## **Parameter zur Einstellung der Drehscheibe**

Aus der Vielzahl der Konfigurationsvariablen (#defines) hier ein paar wesentliche:

- Einige #defines wie **USE\_DCC**, **USE\_SOUND**, **USE\_SERIAL\_INPUT** etc. steuern, was der Sketch alles später an Funktionen bietet.
- Das #define USE POTI muss auf 0 gesetzt werden, wenn kein Poti angeschlossen ist, sonst kann es sein, dass die Drehscheibe nach dem ersten Kalibrieren und Anfahren des ersten Ports "unkontrolliert herumschleicht".
- Zentrale Parameter sind die Anzahl der benötigten Ports #define **PORT\_CNT** bzw. #define **PARTLY USED PORTS** (falls nicht alle angefahren werden sollen) und #define PARTLY USED PORTS TAB (Tabelle der Ports, die angefahren werden können).
- Die erste verwendete DCC Adresse ist einzugeben, wenn man von dem im Programm vorgegebenen DCC-Adressraum abweichen will: #define **FIRST\_USED\_DCC\_ADDR**.
- Ebenso ist die letzte verwendete DCC Adresse zu definieren, wenn man nicht alle vorgesehenen DCC-Adressen benötigt und vom vorgegebenen DCC\_Adressraum abweicht: #define **LAST\_USED\_DCC\_ADDR**.
- Liste der DCC-Adressen für die Ports anpassen: #define **DCC\_PORT\_ADDR\_LIST**. Die Liste muss **PORT\_CNT**-Einträge enthalten. Wenn der Märklin-Modus (**DCC\_MAERKLIN\_7687\_COMPATIBLE**) verwendet wird, reichen PORT\_CNT / 2 Einträge.
- Das #define **ADVANCED SIGNAL CONTROL** = 1 steuert die Signale in Abhängigkeit, ob die DS bei Stillstand mit der jeweiligen Seite an einem aktiven/gültigen oder blinden Port steht. Ob es sich um einen aktiven oder inaktiven/blinden Port handelt, legt das #define **PORT\_TYPE** fest.
- Zur Kalibrierung den DEBUG-Mode einschalten, damit im seriellen Monitor die Werte ausgelesen werden können: #define **ENABLE\_DPRINTF** 1.
- Bei Bedarf Einstellungen der Ausrichtung bzw. Drehrichtung von Drehscheibe, Potentiometer, Dreh/Drückknopf und Display vornehmen.
- Ggf. Änderungen an den Einstellungen der verschiedenen Drehgeschwindigkeiten vornehmen.

Die Abbildung zeigt eine Drehscheibe mit 48 möglichen Ports, davon werden 24 genutzt:

- Die orange-farbigen Ports können später von LocoTurn angefahren werden, sie werden mit der entsprechenden Nummer von 1 - 24 fortlaufend durchnummeriert und im OLED angezeigt.
- Die grün-markierten Ports müssen in das #define PARTLY USED PORTS TAB eingetragen werden und zwar genau mit den Nummern aus der Abbildung. Daraus berechnet LocoTurn dann die korrekte Lage des Ports.
- Die hellgrauen Ports sind inaktiv und werden später bei Bewegungen übersprungen und können nicht angefahren werden.

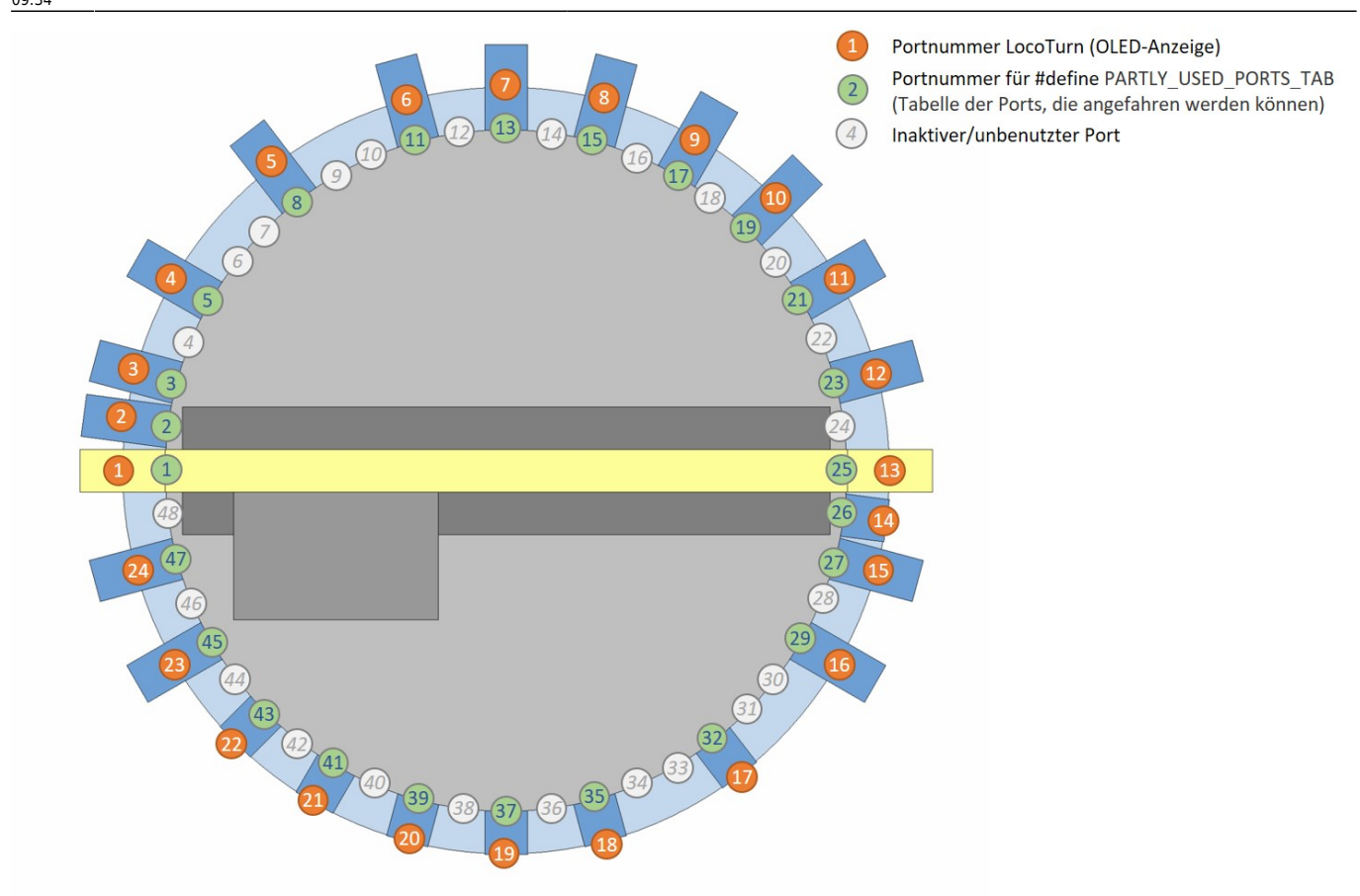

Die kleinste sinnvolle Anzahl Ports ist 2: Ein Gleisabgang plus der dazugehörige gegenüberliegende U-

Turn-Port für das Wenden der Lok. Damit kann man dann aber wirklich nur Loks wenden .

## **Nummerierung der Ports/Gleisabgänge**

In der Software-Version V1.0 hängt die Nummerierung der Ports im wesentlichen vom #define **PARTLY USED PORTS** ab. Es werden entweder alle Drehscheiben-Raster mit einer Nummer versehen und sind anfahrbar oder nur aktive Ports erhalten eine Nummer und nur diese aktiven Ports sind anfahrbar.

In der Version V1.1 gibt es darüber hinaus folgende Möglichkeiten, die über das neue #define **SHOW REAL PORT** eingestellt werden:

1. **Nur aktive Ports werden in die Nummerierung einbezogen**. Die Nummern in unserer Beispieldrehscheibe laufen von 1 - 24, nicht von 1 - 48. Das entspricht der Version 1.0 oben.

2. **Echte Drehscheiben nummerieren häufig alle Ports durch**, auch inaktive Ports, an denen keine Gleise angeschlossen ist, erhalten eine Nummer. Die Drehscheibe hat demzufolge dann 1 - 48 Ports, von denen nur bestimmte Ports genutzt werden.

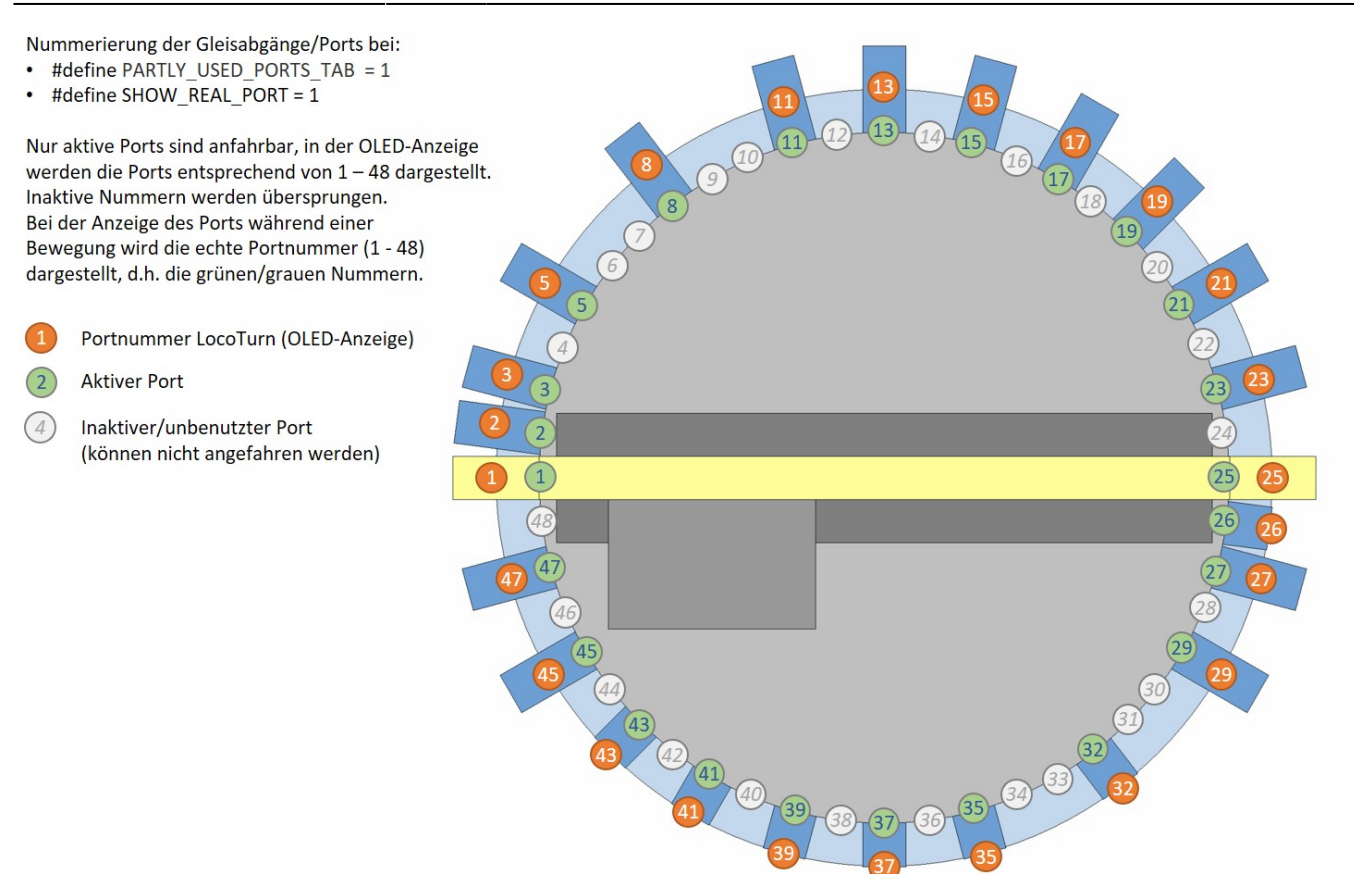

3. Wenn **alle potentiellen Drehscheibenabgänge** angefahren werden können, sieht die Nummerierung folgendermaßen aus:

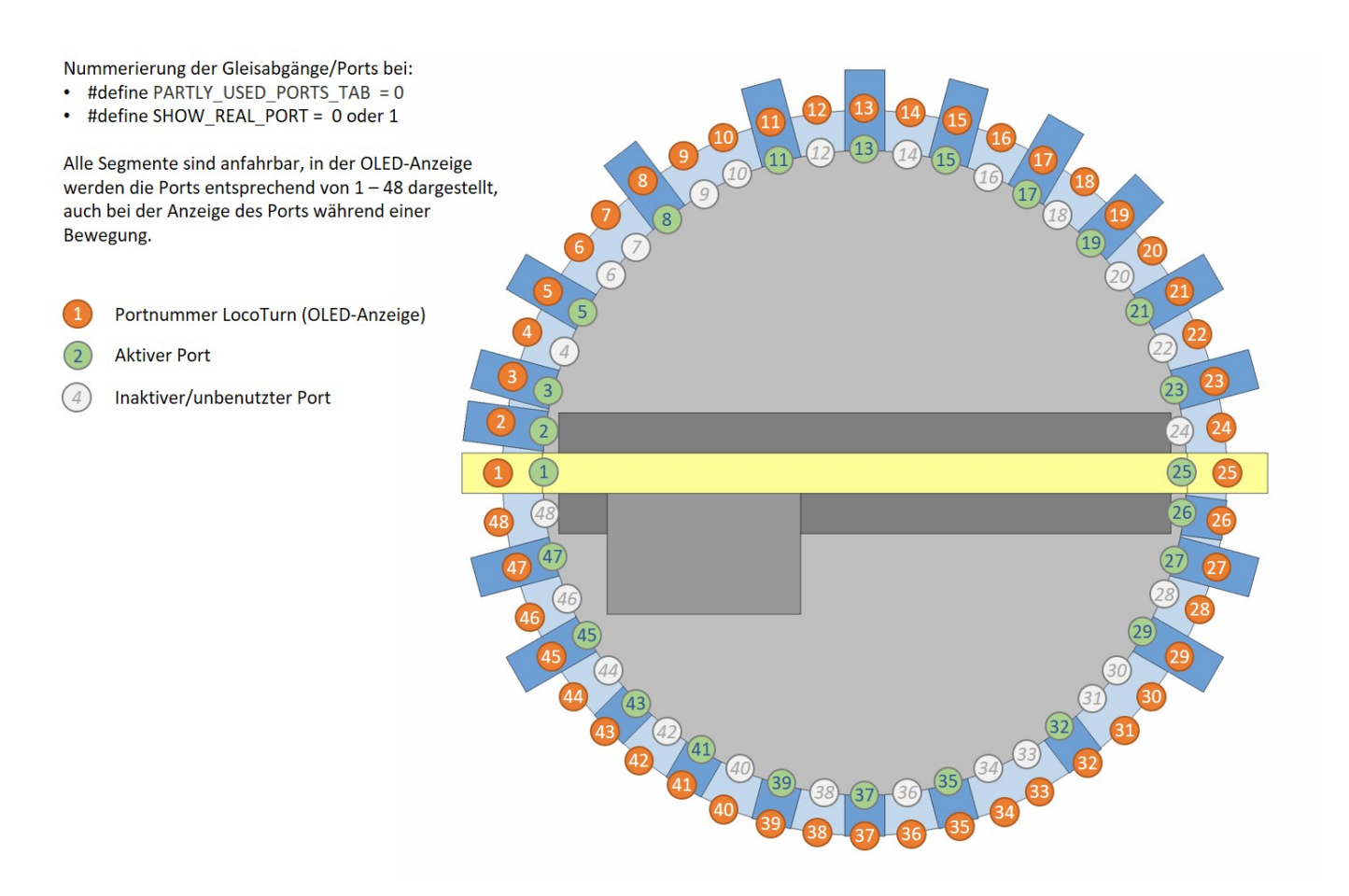

# **Beispielkonfiguration**

### **LocoTurn V1.0**

Hier stehen alle wichtigen Parameter für den Betrieb einer Fleischmann-Drehscheibe mit einem Direktantrieb über einen 400 Step Motor. Genutzt werden 26 von 48 Ports. Am einfachsten orientiert man sich an diesem Beispiel und nimmt ggf. Änderungen vor:

```
//==========================================================================
============================================================================
============
// Benutzer-spezifische Parameter
//==========================================================================
============================================================================
============
/*
     Die Parameter hier dominieren diejenigen aus dem Hauptprogramm
"Turntable"!
     Falls ein bestimmter Parameter hier nicht definiert wurde, wird ein
default-Wert aus dem Hauptsketch verwendet!
     Hier stehen nur die wichtigsten Parameter, die am häufigsten
benutzerindividuell eingestellt werden müssen.
     Intention: Bei eine neuen Version des Hauptprogrammes bleiben die
Einstellungen aus diesem Reiter erhalten!
*/
//==========================================================================
============================================================================
============
// Parameterset 1: Wantai-Stepper oder StepperOnline-Stepper ohne Getriebe,
400 Steps pro Umdrehung, 6400 Micro-Steps
// 26 Gleisabgänge (= Ports) domapi-Anlage
//==========================================================================
============================================================================
============
//--------------------------------------------------------------------------
----------------------------------------------------------------------------
------------
// Zentrale #defines zum Ein-/Ausschalten von Funktionen, um evtl. Speicher
für Tests zu sparen!
//--------------------------------------------------------------------------
                  ----------------------------------------------------------------------------
```
2024/05/15 00:17 5/17 Parameter zur Einstellung der Drehscheibe ------------ #define USE DCC 1 // 1 = use DCC  $interface \t 0 = distance$  1 and 1 DCC routines #define USE\_SOUND 1 // 1 = Sound features enabled  $0 =$  Sound features disabled #define USE SERIAL INPUT  $\begin{array}{ccc} 0 & 0 & // 1 = 5 \end{array}$ monitor input activated  $\theta$  = no processing of serial commands --> sollte in finaler Version ausgeschaltet sein, da man auf der Anlage später nicht über den PC steuert #define USE\_VERBOSE 0 // 1 = ausführliches Menü 0 = gekürztes Menü / nur wichtigste Befehle #define USE OLED  $\begin{array}{ccc} 1 & 1 & \end{array}$  // 1 = use an OLED Display (could be disabled ("0") to save memory for tests ~6200 Bytes FLASH !!!). The outputs are sent to RS232 (serial monitor), then. #define USE\_BUTTONS 1 // Nutzung der 4 Taster auf der roten Panelplatine über analogen Eingang A0; es können auch zwei Taster gleichzeitig gedrückt sein

#define SHOW STATUS 1 // 1 = Status-Screen im Menü aufrufbar, zeigt einige aktuelle Infos (Position, Ports, Steps/Umdrehung usw.)  $0 =$  nicht aufrufbar, spart Speicher

#define USE <code>POTI</code>  $\begin{array}{ccc} 1 & 1 & \end{array}$  /\* 0 = Drehen des Poti löst keine Drehscheibenbewegung aus 1 = Poti für manuelle Bewegungen wird benutzt

 Achtung: Falls kein Poti angeschlossen wird, ist dieser Wert auf 0 zu setzen. Andernfalls schleicht die Drehscheibe u.U. vor sich hin.\*/

//-------------------------------------------------------------------------- ---------------------------------------------------------------------------- --------------------------------------- // \*\*\* Debugging\*\*\* //-------------------------------------------------------------------------- ---------------------------------------------------------------------------- --------------------------------------- #define ENABLE\_DPRINTF 1 // Debug Ausgaben ein, zu Beginn evtl. auf 1 lassen, damit man sich die gespeicherten Positionswerte im seriellen Monitor ansehen kann // Typische Konfigurationen: // ========================= // Normalbetrieb auf der Anlage //~~~~~~~~~~~~~~~~~~~~~~~~~~~~~  $//\#define \text{ USE DCC}$  1 // 1 = use DCC  $interface \t 0 =.$  disable all DCC routines

Last update:<br>2023/05/30 anleitungen:bauanleitungen:locoturn\_v10:150\_locoturn\_parameter https://wiki.mobaledlib.de/anleitungen/bauanleitungen/locoturn\_v10/150\_locoturn\_parameter?rev=1685435644<br>2023/05/30

09:34 //#define USE\_SOUND 1 // 1 = Sound features enabled  $0 =$  Sound features disabled //#define USE SERIAL INPUT 0 0 // 1 = Serial monitor input activated  $\theta$  = no processing of serial commands --> sollte in finaler Version ausgeschaltet sein, da man auf der Anlage später nicht über den PC steuert  $//\#define USE VERBOSE$  0 // 1 = ausführliches Menü 0 = gekürztes Menü / nur wichtigste Befehle //define SHOW\_STATUS 1 //#define ENABLE DPRINTF 0 0 // Debug Ausgaben aus // Test der Steuerung und Einstellung der DS // ~~~~~~~~~~~~~~~~~~~~~~~~~~~~~~~~~~~~~~~~~ //#define USE DCC  $/$  // 1 = use DCC  $interface \t 0 = distance$  1 = disable all DCC routines  $\frac{1}{4}$ /#define USE\_SOUND 1  $\frac{1}{4}$  // 1 = Sound features enabled  $\theta =$  Sound features disabled //#define USE SERIAL INPUT  $1 / 1 =$  Serial monitor input activated  $\theta$  = no processing of serial commands  $\rightarrow$  sollte in finaler Version ausgeschaltet sein, da man auf der Anlage später nicht über den PC steuert //#define USE VERBOSE  $\overline{1}$  ,  $\overline{1}$  ,  $\overline{1}$  = ausführliches Menü  $\theta =$  gekürztes Menü / nur wichtigste Befehle //#define SHOW\_STATUS 0 //#define ENABLE DPRINTF 1 1 1 // Debug Ausgaben ein //-------------------------------------------------------------------------- ---------------------------------------------------------------------------- ------------------ // Steuerung Beleuchtungseffekte //-------------------------------------------------------------------------- ---------------------------------------------------------------------------- ------------------ #define LEDS ON BOARD  $1$  // Beleuchtungssteuerung über die LEDs auf der Platine (ohne WS28xx, ohne MLL) #define WS281X\_BOARD 2 // über eine kleine Bühnenplatine #define MOBALEDLIB 3 // über die MLL #define LIGHT CONTROL WS281X BOARD // MOBALEDLIB //WS281X BOARD //LEDS ON BOARD #define HOUSE\_LIGHT\_MODUS 2 // nur für direktes WS281x-Board:  $0 = \text{einfaches } \text{Ein/Aus}$  1 = Fade in/out 2 = Neonflicker

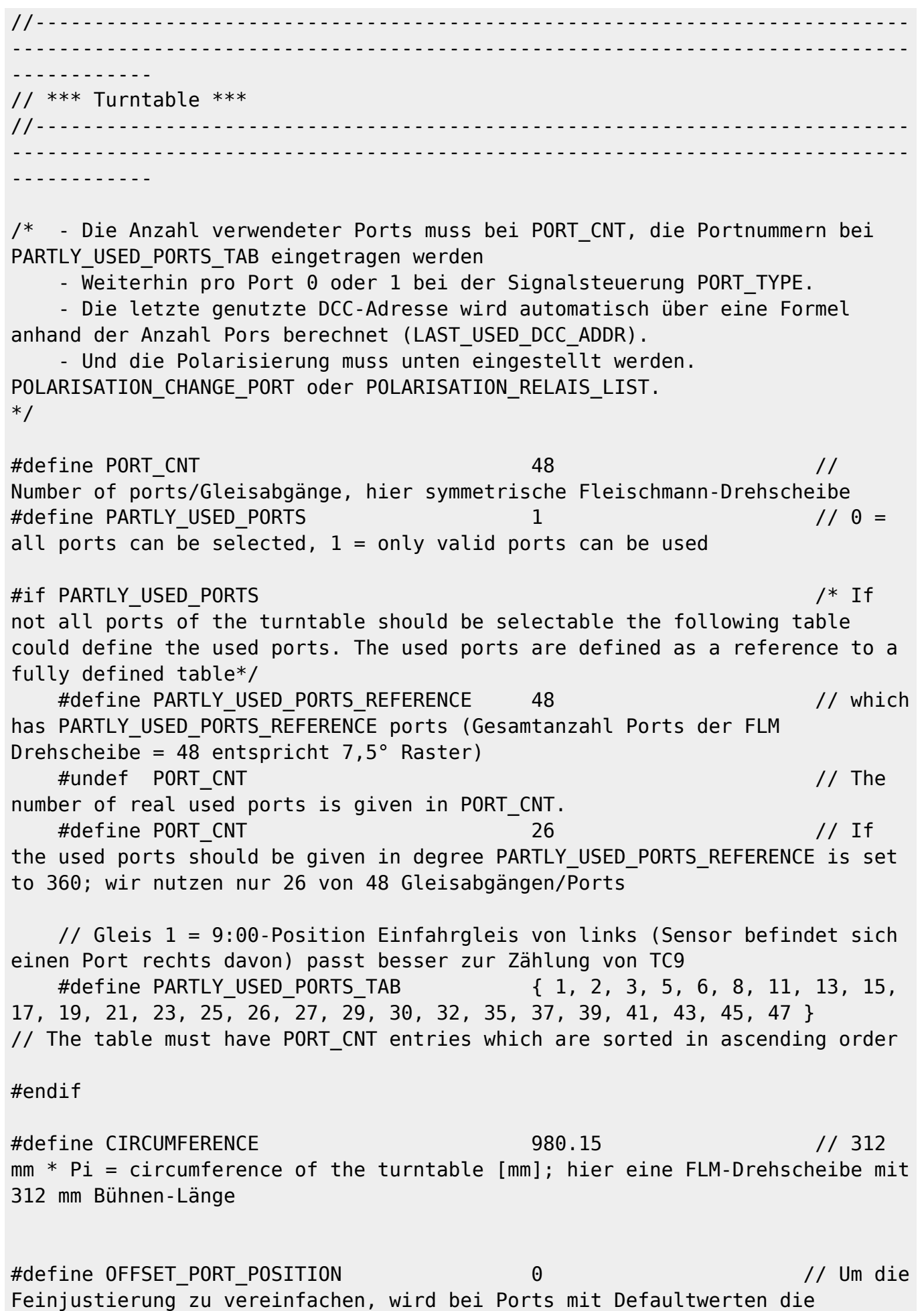

Position um diese Anzahl Steps entfernt angefahren (CW negativ, CCW

positiv); nur bei unsymmetriwchen DS nutzen! #define OFFSET PORT POSITION U TURN 0 0 0 // parameter used for U-turns /\* Tipp: ----- Man kann das Raster, in dem die Ports initial angelegt werden auch kleiner machen, z.B. 0,1 Grad genau. Hierzu muss man folgendes eintragen: #define PORT\_CNT 48 // Der Wert hier ist eigentlich egal, er wird weiter unten "überschrieben" #define PARTLY USED PORTS 1 1 // 1 = only valid ports can be used #if PARTLY\_USED\_PORTS #define PARTLY\_USED\_PORTS\_REFERENCE 3600 // Einteilung der DS in 3600 Ports #undef PORT\_CNT #define PORT\_CNT 4 #define PARTLY\_USED\_PORTS\_TAB {300, 1350, 2100, 3150} // davon nutzen wir nur 4 Ports an diesen Positionen #endif Im Prinzip teilt das den Vollkreis in 3600 Ports/Gleisabgänge, von denen aber nur 4 genutzt werden, die quasi an beliebiger Stelle liegen können. Das Beispiel oben hat 4 anfahrbare Ports bei: Grad Uhrzeit  $30^{\circ}$  1 135° "halb" 5  $210°$ 315° "halb" 11 \*/ //-------------------------------------------------------------------------- ---------------------------------------------------------------------------- --------- // \*\*\* Signalsteuerung \*\*\* //-------------------------------------------------------------------------- ---------------------------------------------------------------------------- ------------ #define ADVANCED SIGNAL CONTROL 1 1 // // Steuerung der Signale in Abhängigkeit, ob die DS bei Stillstand an einem aktiven/gültigen oder blinden Port steht (= 1). Einfache Signalsteuerung = 0.

```
// Gleisabgang 1 2 3 4 5 6 7 8 9 10 11
12 13 14 15 16 17 18 19 20 21 22 23 24 25 26
#define PORT TYPE 1, 1, 1, 1, 0, 1, 1, 1, 1, 1, 1, 1,
1, 1, 1, 1, 0, 1, 1, 0, 0, 0, 0, 0, 0, 0, 1, 0 // Port-Type = 1 if there is
an active / valid railway connected, 0 = blind port (no railway connected).
The table must have PORT CNT entries. Required for advanced signal control
(signal = red if turntable is no at a valid port)
// als Beispiel hier: bei 26 Ports sind einige aktiv, einige sind blind!
//--------------------------------------------------------------------------
----------------------------------------------------------------------------
---------
// *** Polarization relays ***
//--------------------------------------------------------------------------
----------------------------------------------------------------------------
------------
#define POLARISATION RELAIS PIN A1 //
Polarisations-Relais for dual rail system (Set to -1 if not used)
#define POLARISATION RELAIS INVERS 0 0 // 0:
Pin is set to high, if POLARISATION_RELAIS_LIST[Port] = 1 1: Pin is
set to low, if 0
#define POLARISATION CHANGE PORT START 5
#define POLARISATION_CHANGE_PORT_END 20
/* Teilt die Drehscheibe für die Polarisierung quasi in 2 Hälften.
    Ab dem hier definierten START-Port (externe Nummerierung wie OLED-
Anzeige) wird das Polarisationsrelais bis zum i.d.R. gegenüberliegenden END-
Port eingeschaltet.
    Die hier eingegebenen Zahlen müssen zwischen 1 und PORT_CNT liegen!
START muss < END sein!
    Die eine Hälfte der Scheibe ist Polung 1, die andere Polung 2.
    Spart einige Bytes ;-)
    -1 = Polarisation gemäß der unten stehenden Liste
*/
//#define POLARISATION_RELAIS_LIST 0, 1, 0, 1, 0, 1, 0, 1 ...
// Pro genutztem DS-Port hier ein Eintrag in der Liste mit 0 oder 1
//--------------------------------------------------------------------------
----------------------------------------------------------------------------
---------
// *** Direction and control settings ***
//--------------------------------------------------------------------------
          ----------------------------------------------------------------------------
------------
#define ROTATIONSWITCH DIRECTION -1 -1 /* Set
from 1 to -1 to change the direction of the rotation switch
-1 = -1 =
```
Last update:<br>2023/05/30 anleitungen:bauanleitungen:locoturn\_v10:150\_locoturn\_parameter https://wiki.mobaledlib.de/anleitungen/bauanleitungen/locoturn\_v10/150\_locoturn\_parameter?rev=1685435644<br>2023/05/30 09:34

Drehen nach rechts höhere Port-Nr.; links = niedrigere Port-Nr.\*/ #define USE ROTARY ENCODER MOVEMENT 1 1 // 0 = Drehen des Encoders löst keine Drehscheibenbewegung aus, Menüs fkt. aber 1 = Encoder steuert die DS und Menü fkt. #define SPEED\_POTI\_DIRECTION -1 // Set to -1 to change the direction of the speed poti; bei domapi-Platine "-1" #define ROTATIONSWITCH\_MENU\_DIR 1 // Set from 1 to -1 to change the direction of the rotation switch in the menu: Rechts-Drehung = Zeile nach unten im Menü #define TURNTABLE\_DIRECTION 1 // Set 1 to -1 to change the rotation / port number direction, abhängig von der Polung der Motorspulen --> einfach ausprobieren! #define ENCODER LOGIC  $0$  /\* 1 = Drehencoder drehen während Stillstand ermöglicht Portauswahl - Bewegung wird erst gestartet, wenn Encoder-Taste gedrückt wird - während der Bewegung kann die anzufahrende Portnummer nicht mehr geändert werden - Taste während Bewegung ruft das Menü auf und stoppt die Bewegung  $\theta =$ Encoder startet Bewegung, während Bewegung kann weiter gedreht werden\*/ #define DIRECTION\_CHANGE\_POSSIBLE 0 // 1 = Richtungsänderung erlaubt, wenn anderer Befehl bei bereits gestarteter Bewegung kommt 0 = keine Richtungsänderung, eine einmal eingeschlagene Richtung wird beibehalten #define MOVE\_STATUS\_INVERS 1 /\* Invert the level of the S88\_MOVING\_PIN: - 10  $\sim$  10  $\sim$  10 and turntable moving = Optokoppler sperrt. - 1 +  $1 +$ Stillstand: OK steuert durch und erzeugt eine Rückmeldung. Viele Steuerungssoftwarepakete erwarten ein Signal, wenn die DS steht (d.h. angekommen ist)\*/ //-------------------------------------------------------------------------- ---------------------------------------------------------------------------- ------ // \*\*\* Schrittmotor \*\*\* //-------------------------------------------------------------------------- ---------------------------------------------------------------------------- ------------ #define FIXED STEPS PER ROUND 6400 // 6400 // manuelle Vorgabe der Anzahl Steps pro Umdrehung; "0" = automatische

Ermittlung

#define FIXED STEPS HAS CONTACT 0 0 // manuelle Vorgabe des Getriebespiels; "-1": dann wird das Spiel automatisch ermittelt, Werte >= 0 --> manuelle Vorgabe #define NOT ENABLE PIN 6 6 /\* Set to -1 if the stepper driver has an automatic power mode like the TMC2100 the contract of the contract of the contract of the contract of the contract of the contract of the contract o pin of the module must be left open (std 6) used a contract of the contract of the contract of the contract of the contract of the Use Pin 6 for TMC2208 \*/ #define ENABLE ALWAYS ON 1 Vermeidet bei meinem aktuellen Steppermotor ohne Getriebe das Ruckeln in der Start-/Endposition Nachteil: Motor wird dauerhaft angesteuert und wird warm! en de la setembre de la setembre de la setembre de la setembre de la setembre de la setembre de la setembre de to 1 for a powerful stepper without gearbox because the magnetic field will change the position when powered of If a stepper driver like the TMC2100 is used it's better to disable the NOT ENABLE PIN (-1) to activate the automatic power saving mode instead. e de la construcción de la construcción de la construcción de la construcción de la construcción de la constru Einsatz TMC2208 sollte man den Wert 1 verwenden! \*/ #define STEPPER\_RAMP\_LENGTH 150 /\* Steps to speed up the stepper to prevent loosing steps en de la setembre de la setembre de la setembre de la setembre de la setembre de la setembre de la setembre de to 50 if  $1/16$  steps are used (MS1 - MS3 connected do +5V) $*/$ #define MOVE\_SPEED1 600 // Default speed and activated when DCC\_SET\_SPEED1\_ADDR is received #define TURNBACK\_SPEED 600 // Speed used for TurnBackAndSetZero #define USE TURNBACK  $\begin{array}{ccc} 0 & 0 & \end{array}$  // 1 = Turn back & set 0-point will be executed if 0-point is detected in negative rotation direction  $0 = not used$ #define MOVE\_SPEED2 400 // Speed activated when DCC\_SET\_SPEED2\_ADDR is received #define MOVE\_SPEED3 200 // Speed activated when DCC\_SET\_SPEED3\_ADDR is received #define MOVE\_SPEED4 2600 // Speed activated when DCC\_SET\_SPEED4\_ADDR is received #define CLEARANCE TEST SPEED 1200 1200 // Speed used in the clearance test #define CALIBRATE SPEED FAST 1200 1200 // Speed used for the zero point and total number of steps detection #define CALIBRATE\_SPEED\_SLOW 200 // Slow

speed used for the advanced zero point detection #define ZERO\_DETECTION\_OFFSET 60 // Used for moving a little bit away from Hall-Sensor #define MIN STEPS HAS CONTACT 0 0 /\* Typical value  $= 30$ . Don't move fast to the contact point in the "Poti" mode if Steps\_Has\_Contact is a state of the contract of the contract of the contract of the contract of the contract of the contract of below this value. Set to 0 to disable the check (Always move fast to the contact point) Problem: The Steps\_Has\_Contact detection may be not accurate because of sensor errors  $\Theta =$ kein Anfahrruckler TODO: evtl. muss die Routine, die das Getriebespiel "überbrückt" direkt in der Loop aufgerufen werden, wenn die eigentlich Bewegung gestartet wird\*/ #define ALWAYS CALIBRATE AT START 0 0 // Set to 1 to calibrate the 0-position (Hallsensor) every time when the program is started. Helps to compensate little jumps of the turntable when turned on. #define ADVANCED REFERENCE DETECTION 1 1 // "1" fährt den Hallsensor beim 0-Punkt Kalibieren schnell an, dreht ein Stückchen zurück und fährt ihn nochmals langsam an und speichert die Referenzposition //-------------------------------------------------------------------------- ---------------------------------------------------------------------------- ------ // \*\*\* OLED \*\*\* //-------------------------------------------------------------------------- ---------------------------------------------------------------------------- ------------ #define OLED TYP  $\hspace{1.6cm} 13$  // Tested with the following displays 87, 91, 96, 13 #define USE <code>u8x8</code>  $\qquad \qquad 1$   $\qquad \qquad$  // 1 bei 96 und 13 #define SHOW POSITION MAINSCREEN 1 1 // Positionsanzeige auf dem Hauptscreen //-------------------------------------------------------------------------- ---------------------------------------------------------------------------- --------- // \*\* Flashing & light setup \*\*\* //-------------------------------------------------------------------------- ---------------------------------------------------------------------------- ------------ #define MOVING FLASH\_INVERS 0 0 // /

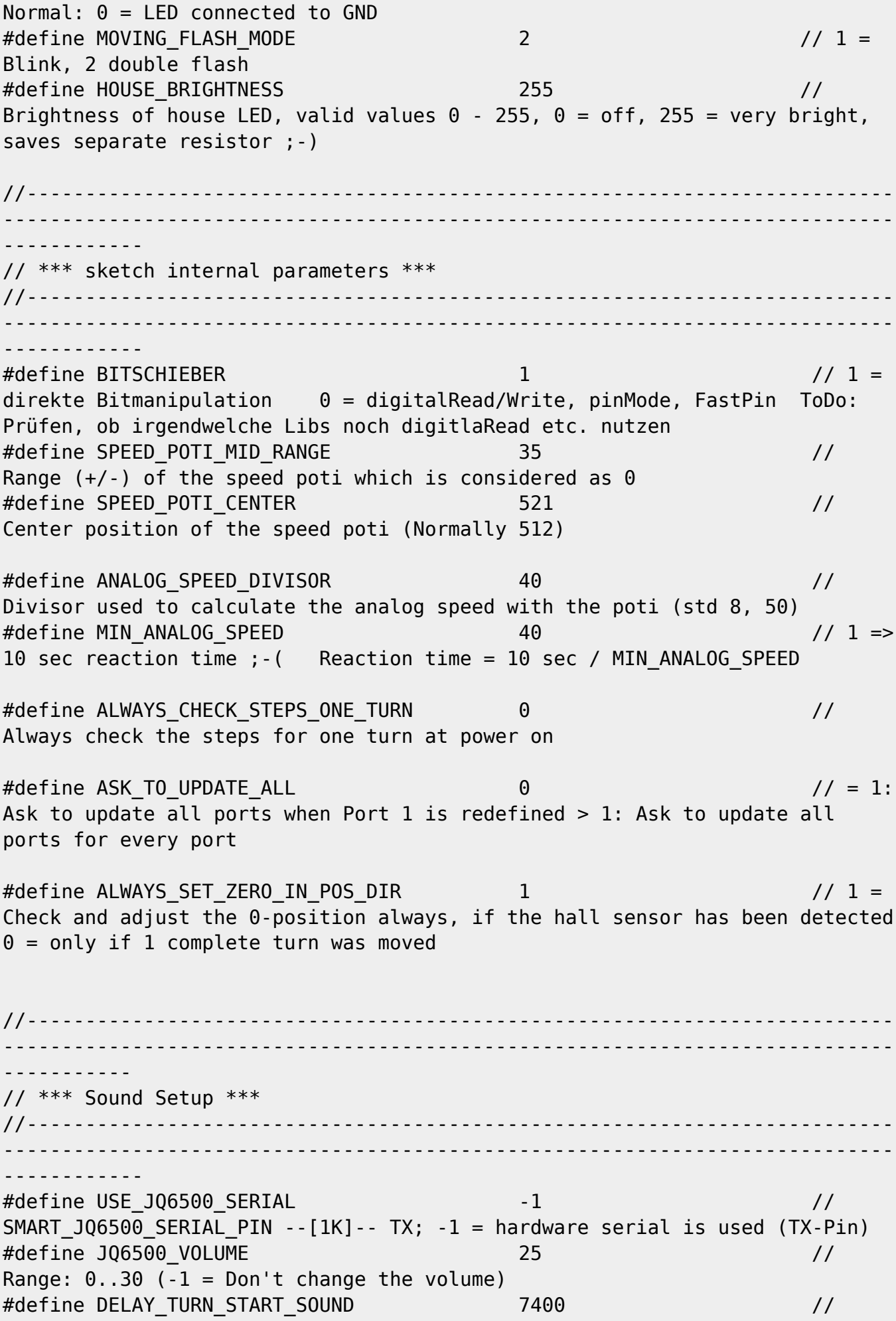

Last update:<br>2023/05/30 anleitungen:bauanleitungen:locoturn\_v10:150\_locoturn\_parameter https://wiki.mobaledlib.de/anleitungen/bauanleitungen/locoturn\_v10/150\_locoturn\_parameter?rev=1685435644<br>2023/05/30 09:34

Delay before start moving if sound is played, hängt ab vom verwendeten soundfile; bei mir machen 7s Sinn! #define SOUND1\_FILENR 1 // sound/file number of JQ6500 for turntable start and running (Hupe, Anfahren und Drehen) #define SOUND2\_FILENR 3 // sound for turntable stop (aktuell nur die Hupe) //-------------------------------------------------------------------------- ---------------------------------------------------------------------------- --------- // \*\*\* Pins \*\*\* //-------------------------------------------------------------------------- ---------------------------------------------------------------------------- ------------ // n/a --> alle aus dem Hauptsketch verwenden! //-------------------------------------------------------------------------- ---------------------------------------------------------------------------- ------ // \*\*\* DCC \*\*\* //-------------------------------------------------------------------------- ---------------------------------------------------------------------------- ------------ #define DCC\_OFFSET 0 // 0 = DCC addresses start at #211, using this parameter you can use other DCC ranges in case of using several turntables with one central station or you rewuire other address ranges #define DCC WAITING TIME 350 // waiting time [ms] for further DCC-tickets before carrying out the DCC command #define DCC MAERKLIN 7687 COMPATIBLE 1 1 // DCC-Befehle nur für den 1. Halbkreis der DS verwenden. In Verbindung mit der Drehrichtung kann trotzdem jeder Port so angefahren werden, dass das DS-Haus richtig steht #if DCC MAERKLIN 7687 COMPATIBLE == 1 #define LAST\_USED\_DCC\_ADDR DCC\_CHKADDR((235 + DCC\_OFFSET), RED) // die "235" ist an die tatsächlich verwendete letzte Adresse anzupassen! #else #define LAST USED DCC ADDR DCC CHKADDR((229 + PORT CNT / 2  $-1 + DCC$  OFFSET), GRN) #endif // Momentan 26 (von 48) genutzte Ports = { 1, 2, 3, 5, 6, 8, 11, 13, 15, 17,

19, 21, 23, 25, 26, 27, 29, 30, 32, 35, 37, 39, 41, 43, 45, 47 } #if DCC MAERKLIN 7687 COMPATIBLE == 1 // Es werden nur für die Ports im ersten Halbkreis DCC-Adressen benötigt // Bei 26 Ports braucht man hier also 13 DCC-Adressen (= 13 Zeilen) #define DCC\_PORT\_ADDR\_LIST DCC\_PORT\_ADDR(1, (229 + DCC\_OFFSET),  $RED)$ , \ DCC PORT ADDR(2, (229 + DCC OFFSET), GRN),  $\setminus$ DCC\_PORT\_ADDR(3, (230 + DCC\_OFFSET), RED),  $\setminus$ DCC PORT ADDR(4, (230 + DCC OFFSET), GRN),  $\setminus$ DCC\_PORT\_ADDR(5, (231 + DCC\_OFFSET), RED),  $\setminus$ DCC PORT ADDR(6, (231 + DCC OFFSET), GRN),  $\setminus$ DCC\_PORT\_ADDR(7, (232 + DCC\_OFFSET), RED),  $\setminus$ DCC\_PORT\_ADDR(8, (232 + DCC\_OFFSET), GRN),  $\setminus$ DCC\_PORT\_ADDR(9, (233 + DCC\_OFFSET), RED),  $\setminus$  $DCC_PORT_ADDR(10, (233 + DCC_OFFSET), GRN)$ , \ DCC PORT ADDR(11, (234 + DCC OFFSET), RED),  $\setminus$ DCC PORT ADDR(12, (234 + DCC OFFSET), GRN),  $\setminus$ DCC PORT ADDR(13, (235 + DCC OFFSET), RED) #else // DCC-Adressen für den kompletten Vollkreis notwendig! // Bei 26 Ports braucht man hier auch 26 DCC-Adressen (= 26 Zeilen) #define DCC\_PORT\_ADDR\_LIST DCC\_PORT\_ADDR(1, (229 + DCC\_OFFSET),  $RED)$ , \ DCC PORT ADDR(2, (229 + DCC OFFSET), GRN),  $\setminus$ DCC\_PORT\_ADDR(3, (230 + DCC\_OFFSET), RED),  $\setminus$ DCC PORT ADDR(4, (230 + DCC OFFSET), GRN),  $\setminus$ DCC\_PORT\_ADDR(5, (231 + DCC\_OFFSET), RED),  $\setminus$  $DCC\_PORT\_ADDR(6, (231 + DCC\_OFFSET), GRN)$ , \ DCC\_PORT\_ADDR(7, (232 + DCC\_OFFSET), RED),  $\setminus$ DCC PORT ADDR(8, (232 + DCC OFFSET), GRN),  $\setminus$ DCC\_PORT\_ADDR(9, (233 + DCC\_OFFSET), RED),  $\setminus$ DCC PORT ADDR(10, (233 + DCC OFFSET), GRN),  $\setminus$  $DCC\_PORT\_ADDR(11, (234 + DCC\_OFFSET), RED), \setminus$ DCC PORT ADDR(12, (234 + DCC OFFSET), GRN),  $\setminus$ DCC PORT ADDR(13, (235 + DCC OFFSET), RED),  $\setminus$ DCC\_PORT\_ADDR(14, (235 + DCC\_OFFSET), GRN),  $\setminus$ DCC PORT ADDR(15, (236 + DCC OFFSET), RED),  $\setminus$ DCC\_PORT\_ADDR(16, (236 + DCC\_OFFSET), GRN), \ DCC PORT ADDR(17, (237 + DCC OFFSET), RED),  $\setminus$ DCC PORT ADDR(18, (237 + DCC OFFSET), GRN),  $\setminus$ DCC\_PORT\_ADDR(19, (238 + DCC\_OFFSET), RED),  $\setminus$ DCC PORT ADDR(20, (238 + DCC OFFSET), GRN),  $\setminus$  $DCC_PORT_ADDR(21, (239 + DCC_OFFSET), RED), \setminus$ DCC\_PORT\_ADDR(22, (239 + DCC\_OFFSET), GRN),  $\setminus$ DCC PORT ADDR(23, (240 + DCC OFFSET), RED),  $\setminus$ DCC\_PORT\_ADDR(24, (240 + DCC\_OFFSET), GRN),  $\setminus$ DCC PORT ADDR(25, (241 + DCC OFFSET), RED),  $\setminus$ 

DCC PORT ADDR(26, (241 + DCC OFFSET), GRN)

// Bei mehr als 41 Einträgen/Zeilen in dem obigen #define spinnt der Compiler! // Workaround: dann müssen die zusätzlichen Zeilen in das #define ... LIST\_2 aufgenommen werden ;-) //#define DCC\_PORT\_ADDR\_LIST\_2 DCC\_PORT\_ADDR(27, (242 + DCC\_OFFSET),  $RED)$ , \ // DCC PORT ADDR(28, (242 + DCC OFFSET), GRN),  $\setminus$ // DCC PORT ADDR(29, (243 + DCC OFFSET), RED),  $\setminus$ // DCC\_PORT\_ADDR(30, (243 + DCC\_OFFSET), GRN), \ // DCC PORT ADDR(31, (244 + DCC OFFSET), RED),  $\setminus$ // DCC PORT ADDR(32, (244 + DCC OFFSET), GRN),  $\setminus$ // DCC PORT ADDR(33, (245 + DCC OFFSET), RED),  $\setminus$ // DCC PORT ADDR(34, (245 + DCC OFFSET), GRN),  $\setminus$ // DCC PORT ADDR(35, (246 + DCC OFFSET), RED),  $\setminus$ // DCC PORT ADDR(36, (246 + DCC OFFSET), GRN),  $\setminus$ // DCC\_PORT\_ADDR(37, (247 + DCC\_OFFSET), RED), \ // DCC PORT ADDR(38, (247 + DCC OFFSET), GRN),  $\setminus$ // DCC\_PORT\_ADDR(39, (248 + DCC\_OFFSET), RED),  $\setminus$ // DCC PORT ADDR(40, (248 + DCC OFFSET), GRN),  $\setminus$ // DCC PORT ADDR(41, (249 + DCC OFFSET), RED),  $\setminus$ // DCC\_PORT\_ADDR(42, (249 + DCC\_OFFSET), GRN), \ // DCC PORT ADDR(43, (250 + DCC OFFSET), RED),  $\setminus$ // DCC PORT ADDR(44, (250 + DCC OFFSET), GRN),  $\setminus$ //  $DCC_PORT_ADDR(45, (251 + DCC_OFFSET), RED), \ \ \ \$ // DCC PORT ADDR(46, (251 + DCC OFFSET), GRN),  $\setminus$ // DCC PORT ADDR(47, (252 + DCC OFFSET), RED),  $\setminus$ //  $DCC$  PORT ADDR(48, (252 + DCC OFFSET), GRN) #endif // ggf. hier weitere Zeilen ergänzen, wenn zusätzliche DCC-Befehle für weitere Ports benötigt werden // die letzte DCC-Adresse (hier 241) muss sich oben aus der #define-Formel bei LAST USED DCC ADR ergeben !!! //-------------------------------------------------------------------------- ---------------------------------------------------------------------------- --------- // \*\*\* Tastenauswertung \*\*\* //-------------------------------------------------------------------------- ---------------------------------------------------------------------------- ------------

// Das #define definiert die 4 Schwellwerte für die 4 Taster auf der Panelplatine hier in der Config-Datei // Bei Änderungen in der ino-Datei bleiben die individuellen Werte unten

```
erhalten!
#define BUTTON THRESHOLDS {970, 670, 831, 319}, \
    {327, 284, 310, 319}, \
   {696, 670, 284, 622}, \
    {872, 831, 310, 622}
#define HOME RUN PORT 8 // wird bei der Tastersteuerung verwendet,
bei einem entsprechenden Tastendruck fährt die DS zum angegebenen Port
/* folgende Aktionen stehen für die Taster zur Verfügung:
 *
   B Toggle House() Hausbeleuchtung ein/aus
   B Toggle Sound() Sound ein/aus
   B Toggle Signal House() Signal Hausseite rot/weiß
   B Toggle Signal Opposite() Signal Gegenüber rot/weiß
   B Signal House red() Signal Haussseite rot
   B Signal House white() dito. weiß
   B Signal Opp red() Gegenüber rot
   B Signal Opp white() dito. weiß
   B U Turn CW() 180°-Drehung CW
   B Home Run() Anfahren der Home-Position
```

```
*/
```
// Hier den Tastern die Aktion zuordnen (kann man auch mehrfach machen, dann ";" dazwischen!):

Play\_Sound(n) Sound n auf dem JQ6500 abspielen

B Toggle Flash() Warnleuchte ein/aus

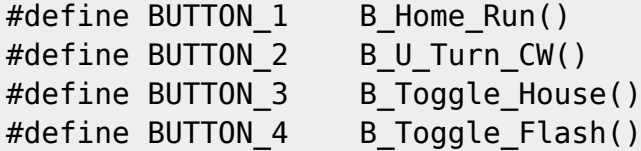

### **LocoTurn V1.1**

#### coming soon

Permanent link:

From: <https://wiki.mobaledlib.de/> - **MobaLedLib Wiki**

**[https://wiki.mobaledlib.de/anleitungen/bauanleitungen/locoturn\\_v10/150\\_locoturn\\_parameter?rev=1685435644](https://wiki.mobaledlib.de/anleitungen/bauanleitungen/locoturn_v10/150_locoturn_parameter?rev=1685435644)**

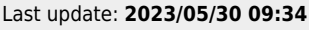

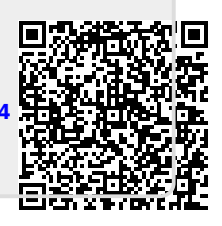